## **РАДИОТЕХНИКА И ЗАЩИТА ИНФОРМАЦИИ**

**УДК 621.372.542.2**

## **ПРОВЕРКА РАСЧЕТА АКТИВНОГО ФИЛЬТРА БАТТЕРВОРТА МОДЕЛИРОВАНИЕМ В ПРОГРАММЕ АВТОМАТИЗИРОВАННОГО ПРОЕКТИРОВАНИЯ MULTISIM**

**Власенко Антонина Юрьевна,** ст. преподаватель; е-mail: kafedrartzi@mail.ru;

**Малько Алексей Дмитриевич,** студент; е-mail: kafedrartzi@mail.ru;

кафедра радиотехники и защиты информации; Институт гражданской защиты Донбасса, ГОУВПО «Донецкий национальный технический университет»; 283001, г. Донецк, ул. Артѐма, 58; Тел.: +38 (062) 305-40-24; 335-26-20

*В статье проведен расчет фильтра Баттерворта по универсальной методике проектирования активных RC-фильтров с числом звеньев не выше второго порядка. Приведены результаты компьютерного моделирования с использованием виртуального операционного усилителя. Сравнение результатов моделирования и теоретических расчетов убеждает в корректности проведенных вычислений и возможности применения программы автоматизированного проектирования MULTISIM в учебном процессе.*

**Ключевые слова:** *активный RC-фильтр, фильтр Баттерворта, пример расчета фильтра, MULTISIM.*

**Постановка проблемы и ее связь с актуальными научными и практическими исследованиями.** Потребность выделения полезного сигнала от близкой по частоте помехи вызывает необходимость фильтра с крутым спадом частотной характеристики. Предварительная аналоговая фильтрация необходима и для ограничения спектра сигналов перед цифровой обработкой. Подобную задачу решают и с помощью активных RC-фильтров на операционных усилителях (ОУ).

Актуальность темы статьи обусловлена развитием элементной базы с высоким уровнем интеграции, что требует реализации схем, обеспечивающих минимальное влияние разброса параметров элементов на частотные характеристики и не требующих настройки, а, соответственно, и проверки работоспособности путем схемотехнического моделирования.

В настоящее время есть достаточное количество бесплатных программ для проектирования активных фильтров, характеристики и анализ возможностей которых приведены в [1]. Имеется программа расчета фильтров и в составе программы MULTISIM, бесплатную версию которой можно скачать по ссылке [2]. Все программы схемотехнического моделирования в той или иной степени реализуют методику проектирования фильтров, приведенную в [3]. Элементная база, предложенные в [3], в настоящее время практически не используются, но это ни в коей мере не сказывается на методике проектирования фильтров, поскольку она не привязана к конкретным схемным решениям. Литературы по проектированию активных фильтров и выбору схемных решений издано достаточно много [5…8].

Целью работы является расчет активного фильтра и визуализация результатов компьютерным моделированием, поскольку для учебных целей важна именно целостная инженерная методика, позволяющая реализовывать системный подход к процессу проектирования. Объектом расчета и дальнейшего моделирования является активный фильтр Баттерворта второго порядка. Метод расчета – по заданным параметрам: частота среза f<sub>0</sub>=12 кГц; 0,1f<sub>0</sub>=1,2 кГц; 10f<sub>0</sub>=120 кГц; n=2; a<sub>1</sub>=1,4142 и

 $b_1 = 1$ ; K<sub>0</sub>= 4.

**Изложение основного материала исследования.** В зависимости от полиномов, используемых при аппроксимации передаточной функции, различают фильтры Бесселя, Баттерворта и Чебышева. Фильтр Баттерворта — единственный из фильтров, сохраняющий форму АЧХ для более высоких порядков (за исключением более крутого спада характеристики в полосе подавления), тогда как другие разновидности фильтров имеют различные формы АЧХ при различных порядках. Фильтр Баттерворта имеет при заданном порядке фильтра относительно линейную ФЧХ, переходную

характеристику с очень малыми выбросами, которая легко корректируется, минимальную неравномерность АЧХ в полосе пропускания; подавление за пределами полосы пропускания слабое.

Выбор подходящего усилителя для активного фильтра может оказаться сложной задачей, особенно если просматривать технические данные на ОУ и анализировать все его параметры. Автор [4] при выборе ОУ для активного фильтра предлагает обратить внимание только на два важнейших параметра: произведение коэффициента усиления на ширину полосы пропускания  $(K_0 \times \Pi_0 707)$  или K<sub>0</sub>x $\Delta$ f) и скорость нарастания выходного напряжения. Определив частоту среза  $f_0$ , выбор ОУ с требуемой полосой пропускания становится легкой задачей. Ширина полосы пропускания ОУ при замкнутой цепи ОС должна превышать частоту среза фильтра, как минимум, в 100 раз. Для фильтра со сложной обратной связью используют зависимость вида:  $(K_0 \times \Pi_{0,707}) \geq 100 \times \Delta f$ .

Первым этапом синтеза фильтра является задание передаточной характеристики ФНЧ. Для стандартной схемы фильтра Баттерворта второго порядка на основе многоконтурной обратной связи,

приведенной на рис.1, передаточная функция определяется как [6]:

\n
$$
H(p) = \frac{K_0}{1 + a_1 p + b_1 p^2} = \frac{-R_2 / R_1}{1 + 2\pi f_0 C_1 (R_2 + R_3 + R_2 R_3 / R_1) p + (2\pi f_0)^2 C_1 C_2 R_2 R_3 p^2},
$$
\n(1)

где р – оператор Лапласса;  $a_1$  и b<sub>1</sub> – вещественные числа, значения которых приведены в [6].

Используя соотношение  $C_2 \approx 10/f_0$  рассчитывается емкость конденсатора:  $C_2 \approx 833$  пФ. Из ряда Е12 наиболее близкое значение: 820 пФ.

Чтобы сопротивление резистора  $R_2$  было действительным, следует учитывать, что отношение  $C_2/C_1$  не должно превышать 10. Отсюда  $C_1=82$  п $\Phi$ .

Приравняв полиномиальные коэффициенты в (1), получим значения сопротивлений резисторов:

$$
R_2 = \frac{a_1 C_2 - \sqrt{a_1^2 C_1^2 - 4C_1 C_2 b_1 (1 - K_0)}}{\pi f_0 C_1 C_2} \approx 100 \text{ k/m}; R_3 = \frac{b_1}{4\pi^2 C_1 C_2 R_2} \approx 27 \text{ k/m}; R_1 = \frac{R_2}{|\hat{E}_0|} = 25 \text{ k/m}.
$$

Из ряда Е12 выбираем значение сопротивлений резисторов:  $R_1 = 24 \text{ kOm}$ ,  $R_2 = 100 \text{ kOm}$ ,  $R_3 = 27$ кОм.

Пересчитаем характеристики ФНЧ:

- коэффициент усиления фильтра станет равным  $\rm K_0\rm =[-R_{\rm 2}/R_{\rm 1}]=3.7;$   $\rm K_{0\rm \,{}_{A}E}=20~lgK_{0}\approx11.2$  дБ;

- коэффициент усиления на частоте среза станет равным  $\rm{K_{0,707}=~K_{0}}/\sqrt{2}\rm{~=2.9;~K_{0,707~\rm{dB}}\approx 8.36~\rm{ \AA}}$ 

Поскольку (по определению) на частоте среза коэффициент усиления уменьшается на 3 дБ, можно провести оценочную проверку: 11,2 дБ – 8,36 дБ = 2,94 дБ, что вполне приемлемо. Моделирование проводилось в интерактивном эмуляторе схем MULTISIM.

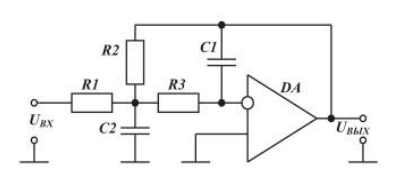

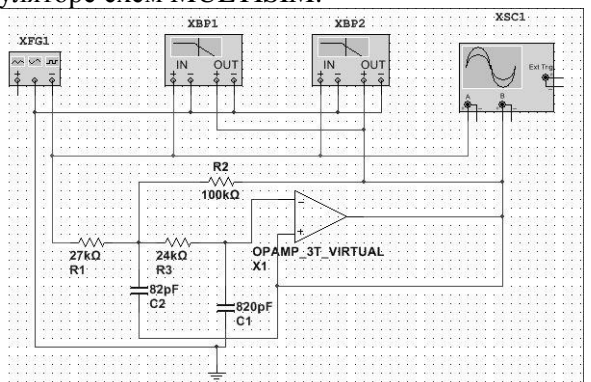

Рис. 1. Схема ФНЧ Баттерворта

Результаты моделирования рассчитанного ФНЧ для синусоидального сигнала частоты  $0,1f_0=$ 1,2 кГц и амплитудой 1 В приведены на рис. 2, 3. Коэффициент усиления  $K_0$ , измеренный по амплитудам входного и выходного сигналов равен:  $K_0 = 4.32 \text{ B}/1,08 \text{ B} = 4.14$ 

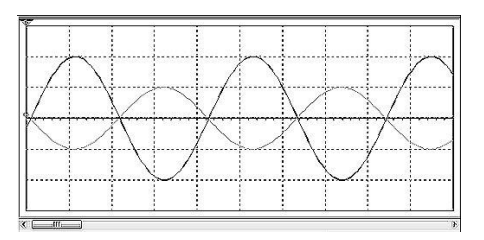

Рис. 2. Осциллограмма ФНЧ Баттерворта для частоты  $0,1f_0=1,2$  кГц

Измерения показывают, что на частоте среза (в данном случае это 1,21 кГц) коэффициент передачи равен 11,24 дБ, что хорошо согласуется с расчетными данными (11,2 дБ). На ФЧХ визир, установленный на частоте среза (1,201кГц) показывает сдвиг фазы между входным и выходным сигналами, равный 172 градуса, что почти соответствует противофазе выходного сигнала относительно входного, поскольку используется схема с инвертирующим ОУ. Сигнал на бесконечно малой частоте будет полностью в противофазе.

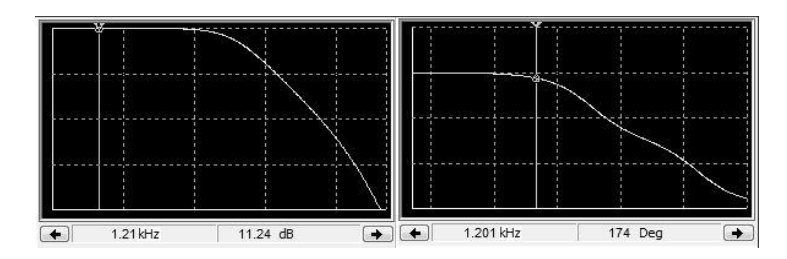

Рис. 3. АЧХ и ФЧХ ФНЧ Баттерворта для частоты  $0,1f_0=1,2 \text{ K}\Gamma\mu$ 

Результаты моделирования на частоте  $f_0 = 12$  кГц приведены на рис. 4, 5.Сигналы уже не находятся в противофазе, но амплитуда выходного сигнала больше, чем амплитуда входного. Коэффициент усиления на частоте среза в данном случае будет равен  $K_{0.707} = 3,003 \text{ B}/1,052 \text{ B} = 2,85$ , что примерно равно расчетному (2,9). По данным на лицевой панели видно, что на частоте среза коэффициент передачи равен 8.09 дБ (по расчетным данным – 8.36 дБ), а сдвиг фазы между входным и выходным сигналами равен 92 градуса.

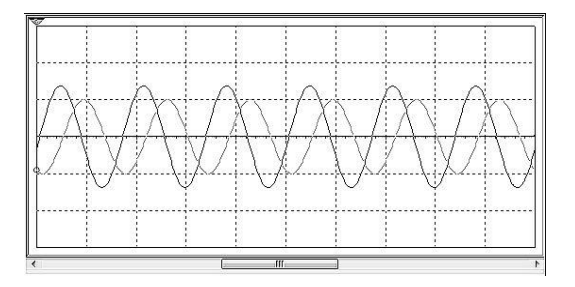

Рис. 4. Осциллограмма ФНЧ Баттерворта для частоты  $f_0 = 12 \text{ k} \Gamma \text{u}$ 

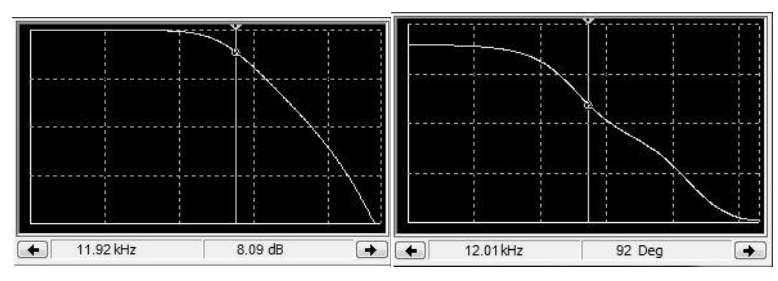

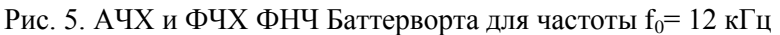

Результаты моделирования на частоте  $f_0$ = 120 кГц приведены на рис. 6, 7.

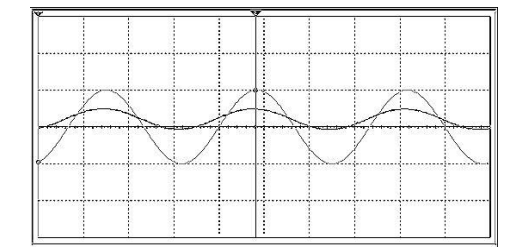

Рис. 6. Осциллограмма ФНЧ Баттерворта для частоты  $10f_0=120$  кГц

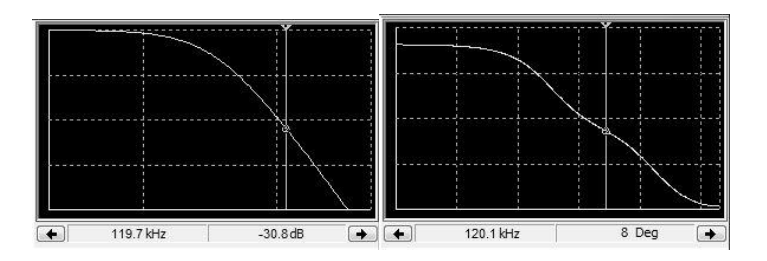

Рис. 7. АЧХ и ФЧХ ФНЧ Баттерворта для частоты  $10f_0 = 120 \text{ k} \Gamma \text{H}$ 

Амплитуда входного сигнала немного больше, чем выходного, что свидетельствует о его ослаблении. Коэффициент передачи фильтра на данной частоте равен минус 30,8 дБ. Разница показаний по визиру на рис. 5 и рис. 7 составляет: 8.09 дБ – ( –30,8 дБ) = 38,89 дБ, что примерно соответствует спаду АЧХ минус 40 дБ на декаду. Сдвиг фазы между входным и выходным сигналами равен 8 градусам, что и видно на осциллограмме.

Таким образом, моделирование схемы ФНЧ показало, что результаты расчета и моделирования хорошо коррелируют.

Схема ФВЧ получается из схемы ФНЧ путем замены резисторов на конденсаторы и наоборот для всех времязадающих цепей фильтра. Частота среза при этом остается неизменной. Передаточная характеристика ФВЧ получается путем замены оператора р на 1/р в передаточной характеристике ФНЧ.

Емкости конденсаторов  $C_1=C_3$  берутся из соотношения для ФНЧ.

Соответственно  $C_1 = C_3 = 820$  п $\Phi$ .

Учитывая, что  $|K_0| = |-C_1/C_2| = 4$ , получается следующее:  $C_2 = C_1/|K_0| = 205$  пФ.

Это означает, что реальный коэффициент усиления по модулю будет меньше 4:  $|K_0| = -820$ п $\Phi$ /205 п $\Phi \approx 3.3$ .

Заменяя в (1) оператор р на 1/р, получим формулы для коэффициентов:

$$
a_1 = (C_1 + C_2 + C_3)/(2\pi f_0 R_1 C_2 C_3); b_1 = 1/((2\pi f_0)^2 R_1 R_2 C_2 C_3).
$$

Значения сопротивлений резисторов:

$$
R_1 = (C_1 + C_2 + C_3)/(2\pi f_0 a_1 C_2 C_3) = 87
$$
 kOm;  $R_2 = 1/(2\pi f_0)^2 R_1 b_1 C_2 C_3 = 8.7$  kOm.

Поскольку расчетный коэффициент усиления уменьшился, то изменятся и другие характеристики ФВЧ:

- коэффициент усиления фильтра станет равным  $\rm K_0\rm =[-\tilde{N}_1/\tilde{N}_2]=3.3;$   $\rm K_{0. \rm \scriptscriptstyle Ib} = 20 \;lg K_0\rm \approx 10.36$  дБ;

- коэффициент усиления на частоте среза станет равным  $\rm K_{0,707} = \rm~K_{0}/\sqrt{2}~= 2.34;~\rm K_{0,707}$   $_{\rm \scriptscriptstyle A}$ Б $\rm \approx 7.38$  дБ.

Поскольку по определению на частоте среза коэффициент усиления уменьшается на 3 дБ, можно провести оценочную проверку:  $10,36$  дБ –  $7,38$  дБ =  $2,98$  дБ, что вполне приемлемо.

Схема для моделирования ФВЧ приведена на рис. 8.

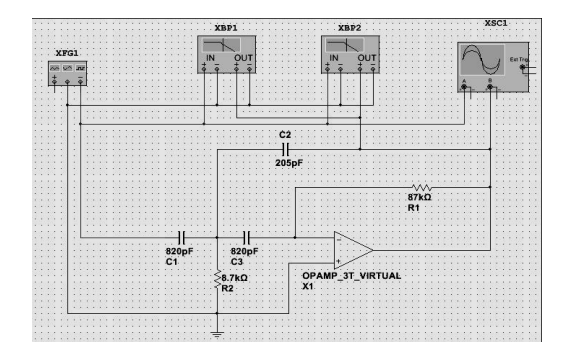

Рис. 8. Схема ФВЧ Баттерворта

Параметры задаваемого синусоидального сигнала: амплитуда 1 В, частота равна  $10f_0=120 \text{ k}\Omega$ ц. Осциллограмма АЧХ и ФЧХ приведены на рис. 9, 10.

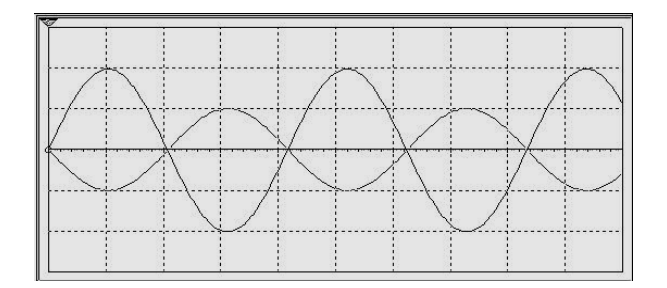

Рис. 9. Осциллограмма ФВЧ Баттерворта для частоты  $10f_0 = 120$  кГц

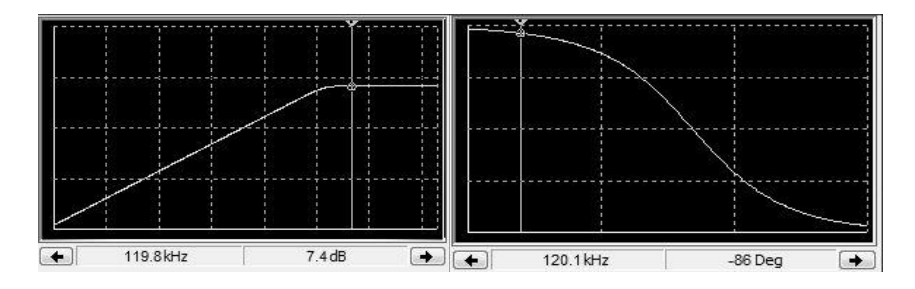

Рис. 10. АЧХ и ФЧХ ФВЧ Баттерворта для частоты  $10f_0=120$  кГц

По осциллограмме коэффициент усиления равен  $K_0$ = 4.3 В/1.3 В=3.307. Если проводить параллель с ФНЧ (при подаче на него колебания частотой 120 кГц), можно отметить, что в варианте ФВЧ сигналы находятся в противофазе. Данная осциллограмма скорее напоминает осциллограмму ФНЧ при частоте, равной 1,2 кГц.

На частоте, примерно равной частоте среза (119,8 кГц), коэффициент передачи равен 7,4 дБ, что приблизительно равно расчетным данным (7,38 дБ). По ФЧХ сдвиг фазы изменяется от нуля на нулевой частоте) и до минус 180° (на бесконечно большой частоте). На частоте, близкой к частоте среза (в данном случае 120,1 кГц), сдвиг фазы между входным и выходным сигналами составляет минус 86°, т.е. уже не в противофазе, как видно по осциллограмме.

Таким образом, моделирование схемы ФВЧ показало, что результаты расчета и моделирования коррелируют. Неидеальность соответствия может объясняться выбором компонентов (резисторов и конденсаторов) из номинального ряда Е12.

**Выводы и перспективы дальнейших исследований.** Результаты моделирования активных фильтров Баттерворта второго порядка в среде MULTISIM показали достоверность проведенных расчетов, что свидетельствует о правильности выбранной методики расчета параметров компонентов схем. Передаточная характеристика ФВЧ получается путем замены оператора р на 1/р в передаточной характеристике ФНЧ при неизменной частоте среза. Для использования данной методики в учебном процессе необходимо провести расчет, моделирование и сравнительный анализ других типов полиномиальных фильтров.

## **Библиографический список**

1. Макаренко, В. О выборе аппроксимации и расчете параметров активных фильтров / В. Макаренко // ЭКиС – Киев: VD MAIS, 2013. – № 1. – С. 50-59.

2. Программа расчета фильтров: в составе программы MULTISIM [Электронный ресурс]. – Режим доступа: <https://lumen.ni.com/nicif/us/evalmultisimadi/content.xhtml> (дата обращения: 12.10.2015).

3. Мигулин, И.Н. Усилительные устройства на транзисторах (проектирование) / И.Н. Мигулин, М.З. Чаповский – Изд. 2-е, исправленное и дополненное. – М.: Техніка, 1974. – 428 с.

4. Что нужно знать цифровому инженеру об аналоговой электронике / Бонни Бэйкер; пер. с англ. Ю.С. Магды. – М.: Додэка-ХХI, 2010. – 360 с.: с ил. – (Серия «Схемотехника»).

5. Справочник по активным фильтрам: Пер. с анг. / Д. Джонсон, Дж. Джонсон, Г. Мур. – М.: Энергоатомиздат, 1983. – 128 с., с ил.

6. Мошиц, Г. Проектирование активных фильтров / Г. Мошиц, П. Хорн; [перевод с англ. М.Н. Микшиса и И.Н. Теплюка]. – М.: Мир, 1984. – 320 с.

7. Хьюсман, Л.П. Введение в теорию и расчет активных фильтров / Л.П. Хьюсман, Ф.Е. Аллен. – М.: Радио и связь, 2004. – 384 с.

8. Сорокин, Г.А. Фильтры нижних частот / Г.А. Сорокин // Вестник ЮурГУ. Серия «Компьютерные технологии, управление, радиоэлектроника» – 2015, Т. 15, № 1, С. 100-107.

> *© А.Ю. Власенко, А.Д. Малько, 2016 Рецензент канд. техн. наук, доц. В.В. Паслѐн Статья поступила в редакцию 19.10.2015*

## **VERIFICATION OF THE CALCULATION OF THE ACTIVE FILTER BUTTERVORT MODELING IN MULTISIM-CAD PROGRAM**

**Antonina Yuryevna Vlasenko,** Senior Lecturer; е-mail: kafedrartzi@mail.ru;

**Aleksey Dmitrievish Malko**, Student; е-mail: kafedrartzi@mail.ru;

Radio Engineering and Information Protection Department; Donbass Civil Defence Institute, Donetsk National Technical University; 283001, Donetsk, 58 Artyoma Str.; Phone: +38 (062) 305-40-24; 335-26-20

*Method of the Universal design of active Second order RC-filter Battervort are shown. The results of computer simulation with the virtual operational amplifier are presented. Comparison of the simulation results and theoretical calculations assures the correctness of the calculations and applications of computeraided design of the program in the educational process are shown.*

**Keywords**: *activRC-filter, Battervort- filter, example calculation of filter, MULTISIM.*